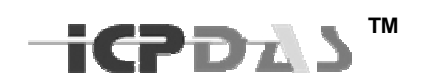

# Modbus RTU TCP Server User Manual

# **LinPAC**/**LinCon**

Version 1.0

This document applied to models :

- LinPAC-8000(Linux kernel 2.6.19 based)
- LinPAC-8x81(Linux kernel 2.6.18 based)
- LinCon-8000(Linux kernel 2.4.21 based)

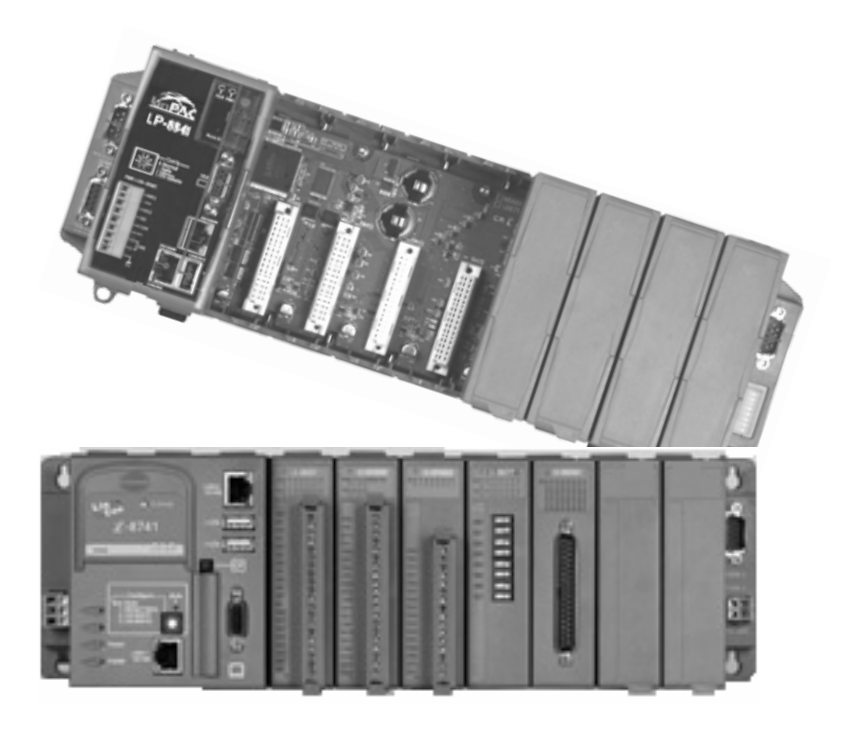

.

# **CONTENTS**

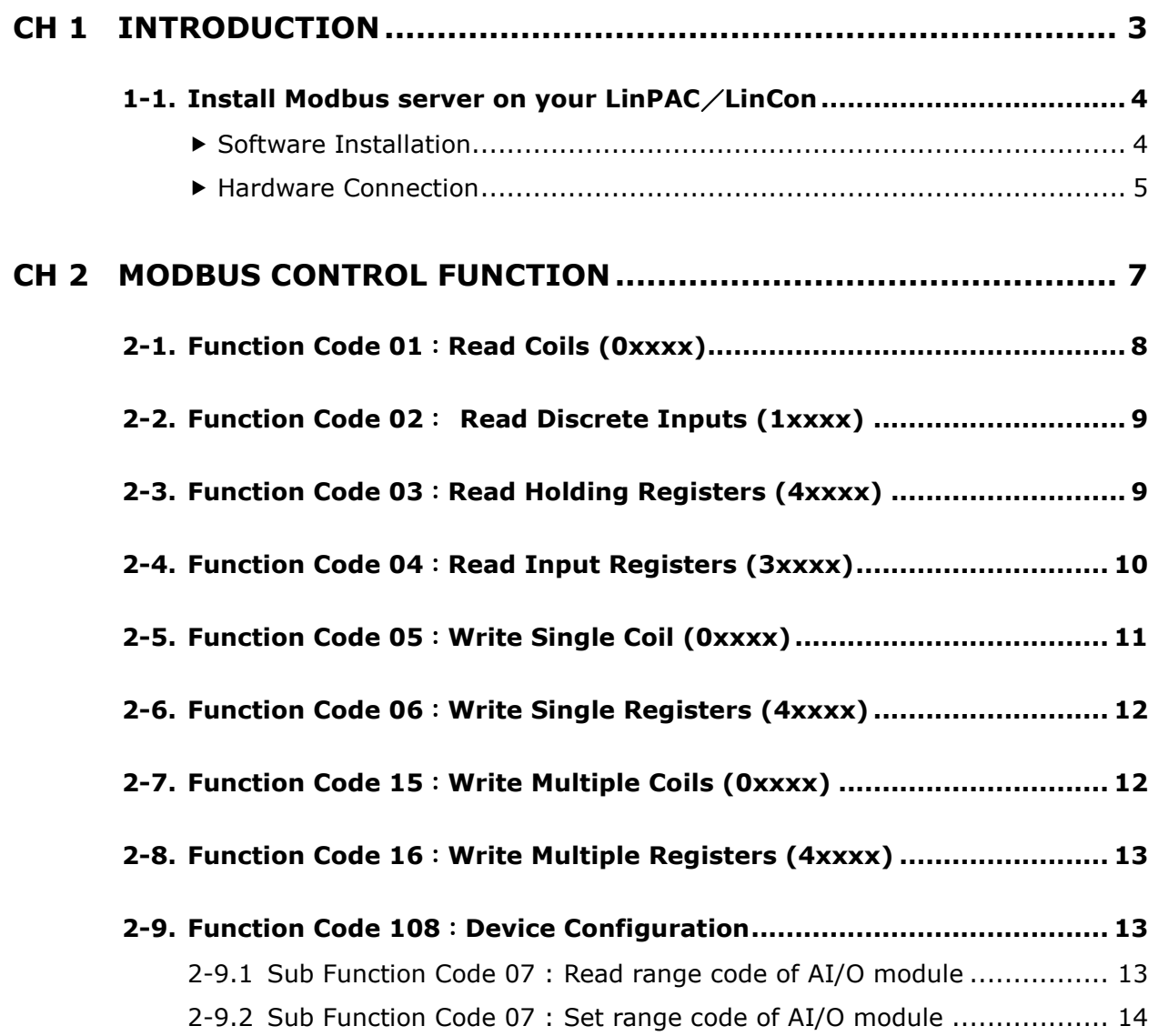

# **CH 1 Introduction**

This manual is written for modbus users of ICPDAS LinPAC and LinCon series, and it only supports 8K & 87K I/O Modules.

This document will guid you :

- How to setup Modbus Server on your devices.
- How to consist your modbus requests.
- How to interpret response messages.

# **1-1. Install Modbus server on your LinPAC**/**LinCon**

## ▶ Software Installation

If your LinPAC/LinCon is former released, you have to install the Modebus Server by manual.

#### **STEP 1 :**

Download the latest Modbus Server for LinPAC/LinCon. http://www.icpdas.com/download/download-list.htm

### **STEP 2 :**

Copy the "mbserver10" file to your LinPAC/LinCon, and change the file permission to "755" or above.

*#chmod 755 ./mbserver10* 

### **STEP 3 :**

Before executing LinPAC/LinCon Modbus Server, you have to check what's the index number of your TTY devices. *#dmesg | grep 'ttyS'* 

In general, LinCon support 2 serial ports, ttyS0 : COM2 RS-232 (Recommend!) ttyS1 :COM3 RS-485

and 3 serial ports are availabled on LinPAC.

ttyS0 :COM1, RS232 (Reserved for console terminal)

ttyS1 :COM3, RS232/RS-485

ttyS34 :COM4, RS232 (Recommend!)

#### **STEP 4 :**

You can use following command to start Modbus Server. *#./mbserver10 [Device Net ID] [COM port Index number]*  For example : #./mbserver10 4 0  $\rightarrow$  Start Modbus Server for ttyS0, and the Device ID = 4 #./mbserver10 9 34  $\rightarrow$  Start Modbus Server for ttyS34, and the Device ID = 9

To check the command usage : *#./mbserver10*

### *NOTE*:

The LinPAC/LinCon Device Net ID must be the unique of the network.

For RTU protocol, the default COM port control setting is:

Baud rate : **115200** ,

Parity : **None**

Data bits : **8**

Stop bits : **1** 

For TCP protocol, you can use "ifconfig" command to get the IP address of Modbus Sever.

### **Running automatically at boot time :**

**STEP 1** : Copy "mbserver" file to /etc/init.d of your LinPAC/LinCon

**STEP 2** : Edit "mbserver" script file,

specify "mbserver10" directory and modify parameters to fit your system.

**STEP 3** : Creat a symbolic link in /etc/rc2.d directory

ln –s /etc/init.d/mbserver /etc/rc2.d/S99MBServer

#### *NOTE :*

.

*Modbus server must be executed after serial port initialization.* 

## **Hardware Connection**

LinPAC/LinCon Modbus Server supports Modbus RTU and Modbus TCP protocol.

#### **For TCP protocol**

You can connect modbus client and server by using the ethernet cable with RJ-45 connector.

#### **For RTU protocol**

9 pins D-sub cable is necessary. The pin assignment is :

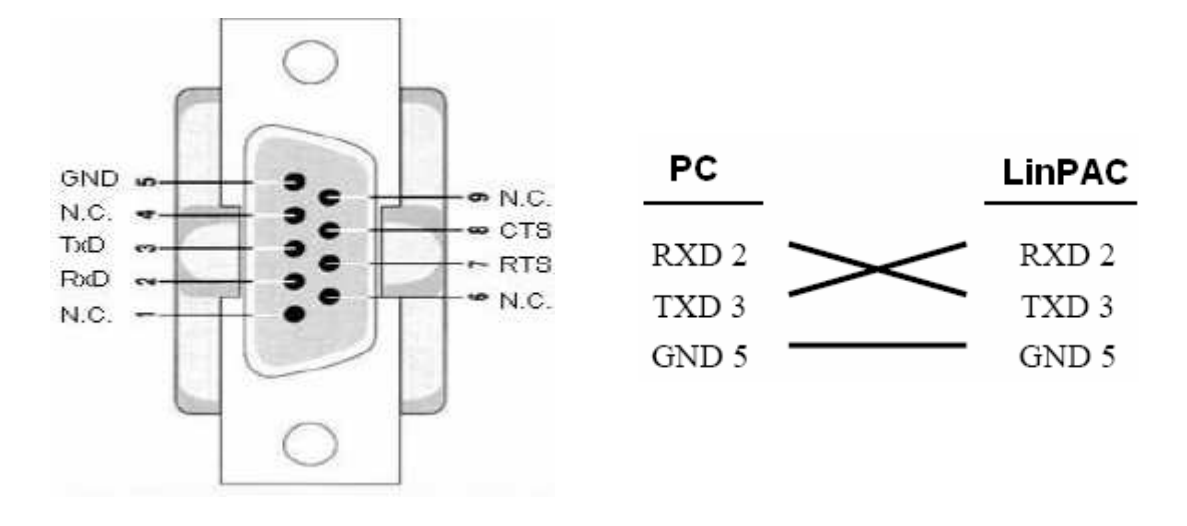

#### Ordering Information :

CA-0910F:9-pin Female-Female D-sub cable, 1M Cable

# **CH 2 Modbus Control Function**

This chapter is about how to consist your modbus requests, and how to interpret response messages.

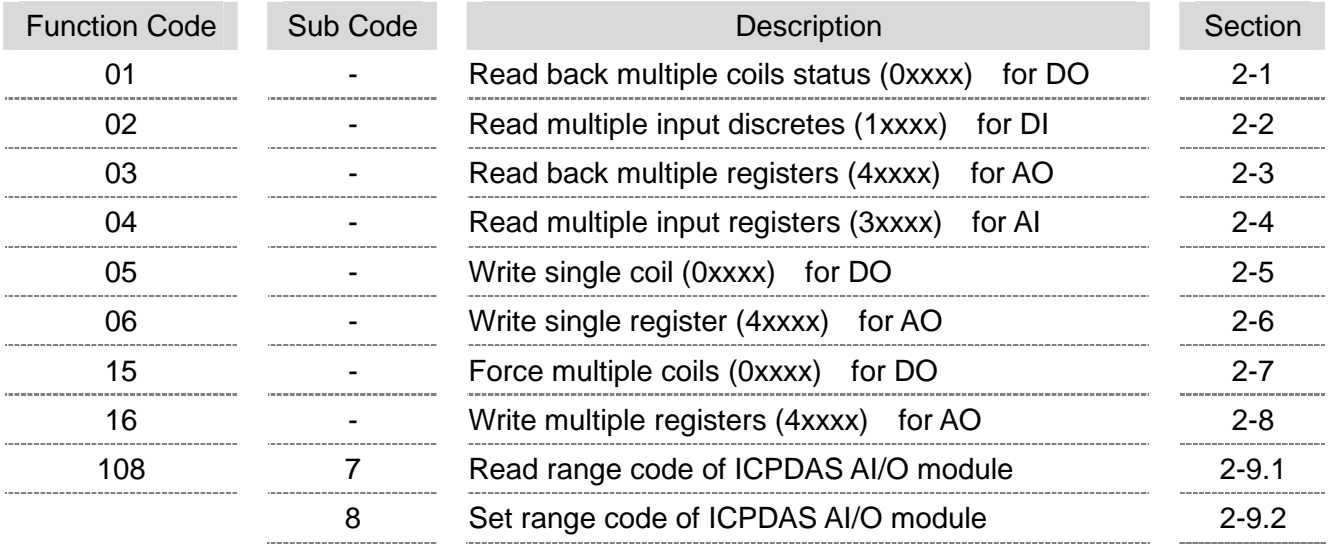

LinPAC/LinCon Modbus Server supports functions:

In following sections, the defined **Protocol Data Unit (PDU)** is used within the framework of Modbus RTU. For Modbus TCP protocol, there are 6 bytes of prefixed fields need be added.

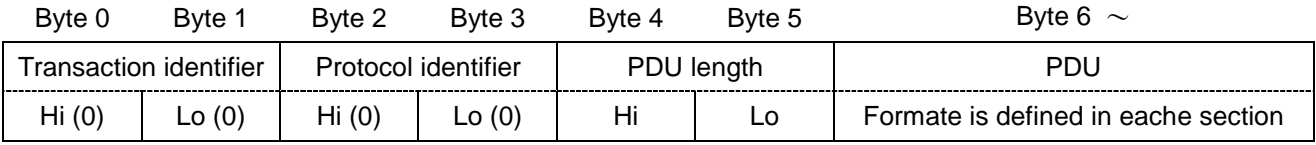

## **NOTE :**

There are some address rules need to be noted :

(1.) Slot index start from 1, and max. is 8. (depended on your LinPAC/LinCon modules )

(2.) DI/O and AI/O points are dressed starting from 0.

# **2-1. Function Code 01**:**Read Coils (0xxxx)**

This function code is used to read back the ON/OFF settings of DOs.

## **Request PDU**

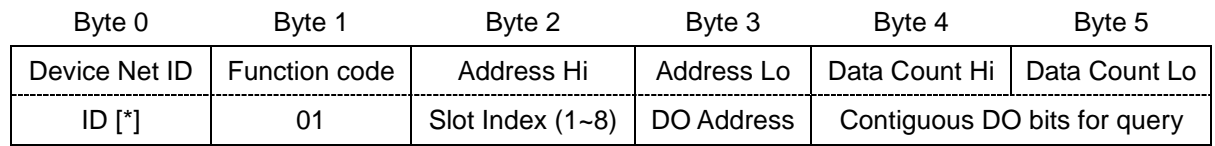

[\*] : Device Net ID is specified when you start LinPAC / LinCon Modbus Server, and it must be the unique of the network.

### **Response PDU**

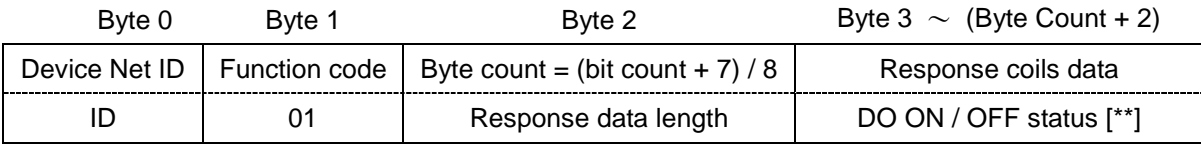

[\*\*] Least Significant Bit (LSB) is the first coil.

If the data bits is not a multiple of eight, the remaining bits will be padded with zeros.

Here is an example of a query to read DO  $#0 \sim #12$  in slot 4 of LinPAC (Net ID 9) :

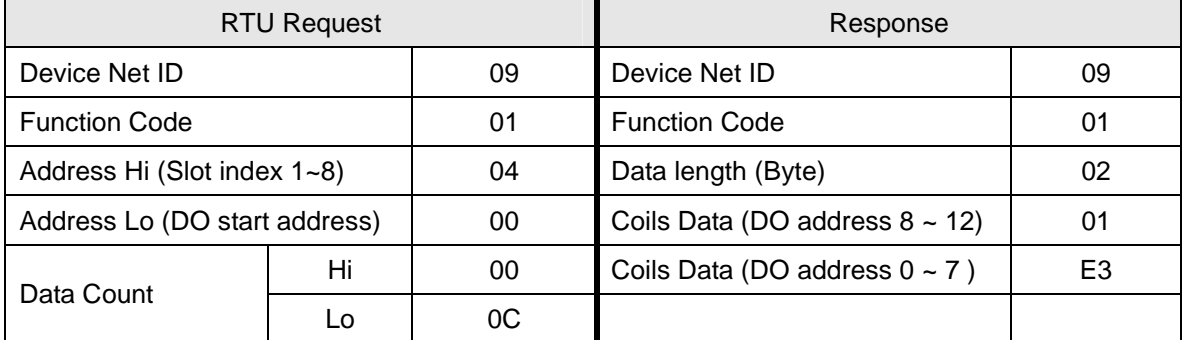

# **2-2. Function Code 02**: **Read Discrete Inputs (1xxxx)**

This function code is used to read the ON/OFF status of DIs.

## **Request PDU**

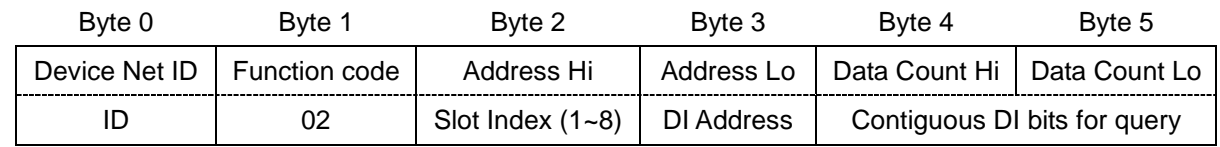

## **Response PDU**

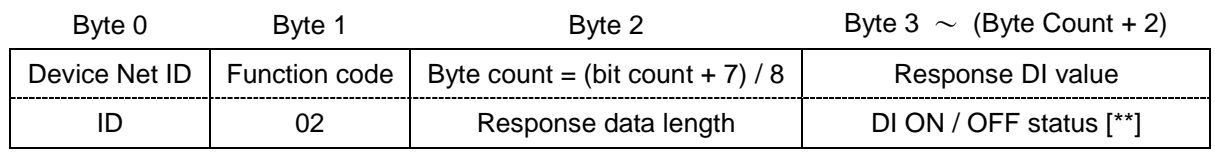

[\*\*] Least Significant Bit (LSB) is the first DI value.

If the data bits is not a multiple of eight, the remaining bits will be padded with zeros.

# **2-3. Function Code 03**:**Read Holding Registers (4xxxx)**

This function code is used to read back AO settings from I-8017 and I-87017 modules.

## **Request PDU**

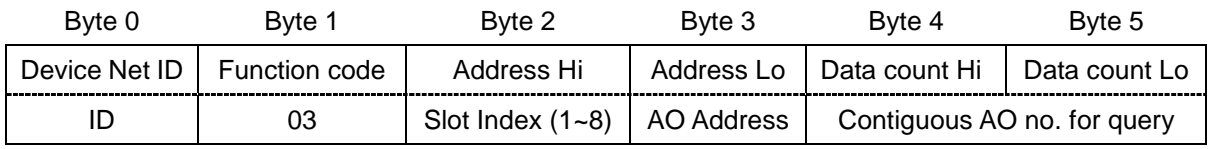

#### *I-8024 Module NOTE* :

The bytes of AO address are invalid for module I-8024, no matter which AO address you specified, it only allows to read back the latest output value for response.

# **Response PDU**

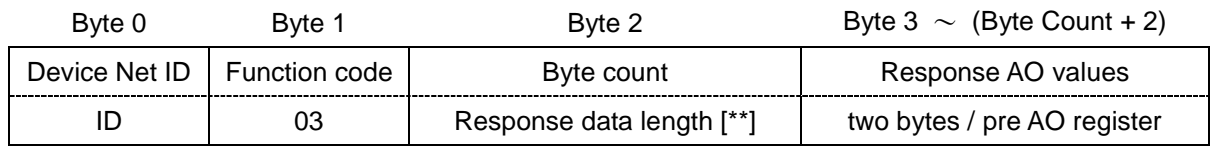

 $[**]$  AO value is presented in a WORD signature = 2 Bytes.

### *NOTE* :

Real value on the I/O module = (Response AO value) /  $1000$ Minus value (>0x7FFF) is presented in 2's Complement.

Here is an example of a query to read AO  $#3 \sim #4$  in slot 5 of LinPAC (Net ID 6) :

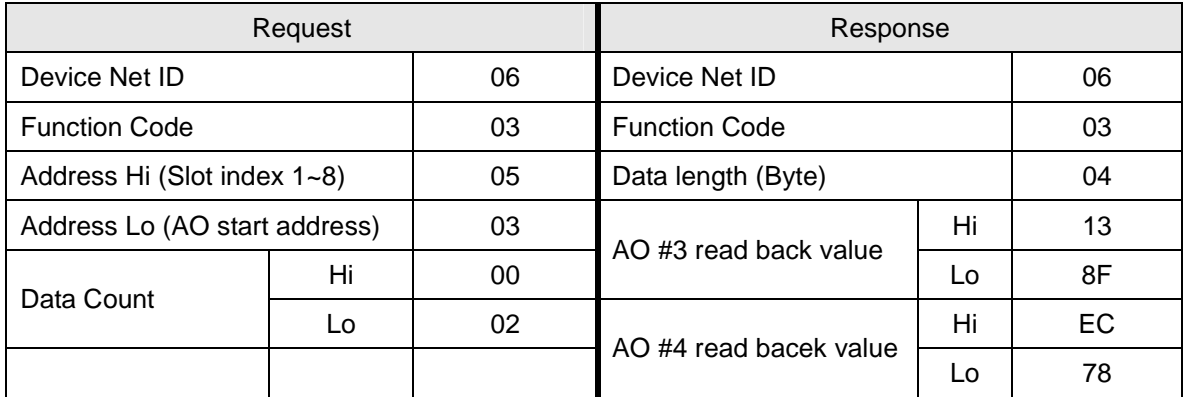

From above example, the response value of  $A O#3$  is  $0x138F$ , then we can get the real value on the I/O module should be : 5007(=0x138F) / 1000 = 5.007 (V).

The response value of AO #4 is 0xEC79, and it's greater than 0x7FFF, that means we have a minus value. The 2's complement of  $0 \times 278$  is  $0 \times 1388$  (= 5000 d), So we can get the real value on the I/O module :  $-5000 / 1000 = -5.000$  (V)

# **2-4. Function Code 04**:**Read Input Registers (3xxxx)**

This function code is used to read AI values from I-8017 and I-87017 modules.

## **Request PDU**

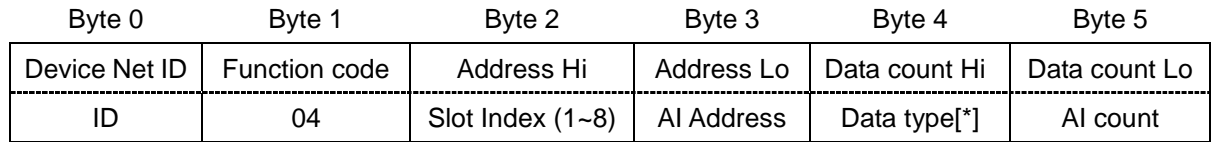

[\*] I-8017/I-87017 supports 5 range modes for option, you can specify following type code to interpret your response data.

iCPDAS

0: depend on the current setting of I/O module.

- $1: +/- 10.0V,$
- $2: +/- 5.0V,$
- $3: +/- 2.5V$ ,
- 4: +/- 1.25V,
- 5: +/- 20mA.

You can read current range setting by using function code 108 and sub function code 7. For more detail, please refer to the Function Code 108 session.

# **Response PDU**

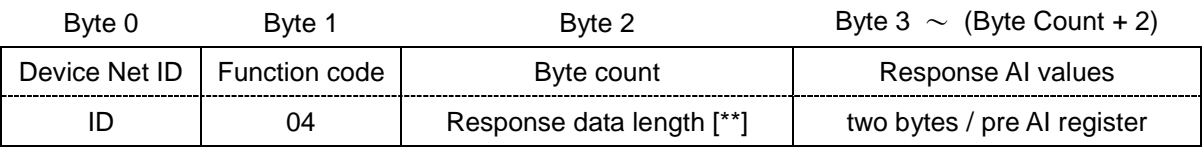

 $[**]$  AI value is presented in a WORD signature = 2 Bytes.

# **2-5. Function Code 05**:**Write Single Coil (0xxxx)**

This function code is used to write the ON/OFF status for single DO point.

# **Request PDU**

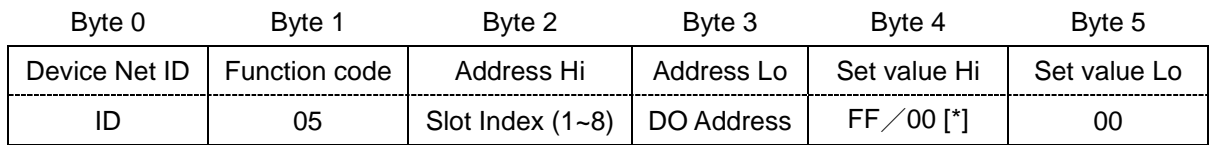

[\*] 0xFF to trun ON the coil, 0x00 to trun OFF the coil.

## **Response PDU**

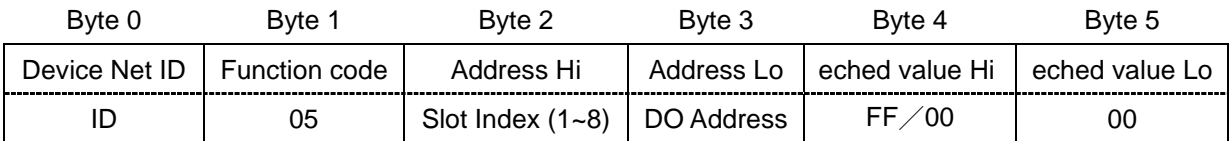

# **2-6. Function Code 06**:**Write Single Registers (4xxxx)**

This function code is used to write single AO for I-8024 and I-87024 modules.

## **Request PDU**

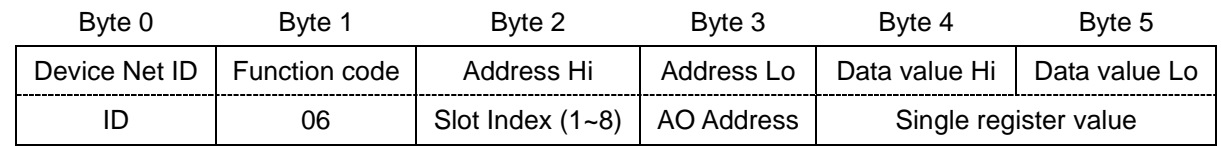

## **Response PDU**

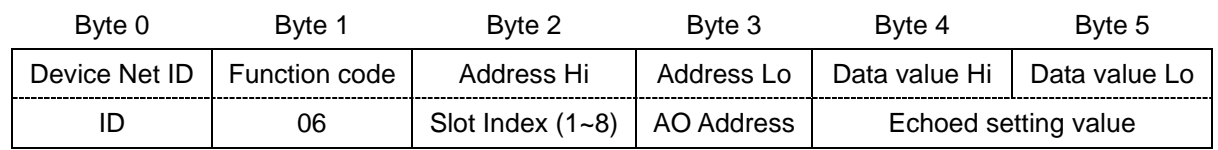

# **2-7. Function Code 15**:**Write Multiple Coils (0xxxx)**

This function code is used to set ON/OFF status for sequence DOs.

## **Request PDU**

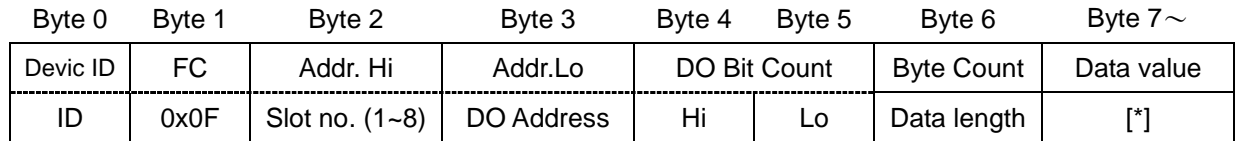

[\*] Least Significant Bit (LSB) is the first DO value.

## **Response PDU**

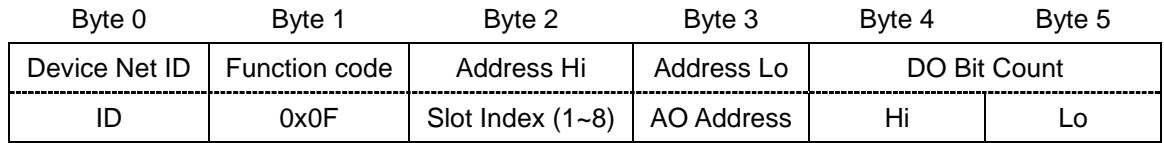

# **2-8. Function Code 16**:**Write Multiple Registers (4xxxx)**

This function code is used to set a sequence of AOs for I-8024 and I-87024 modules.

## **Request PDU**

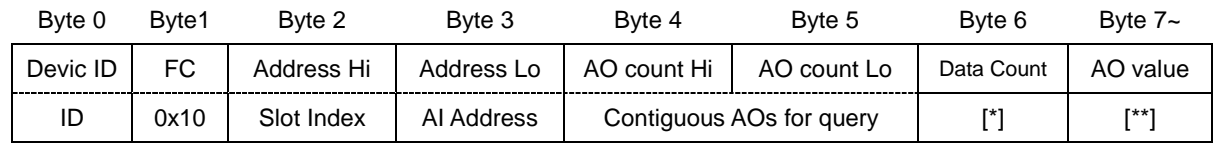

 $[*]$  Data Count = AO Count  $*$  2

 $[**]$  AO value is presented in a WORD signature = 2 Bytes.

## **Response PDU**

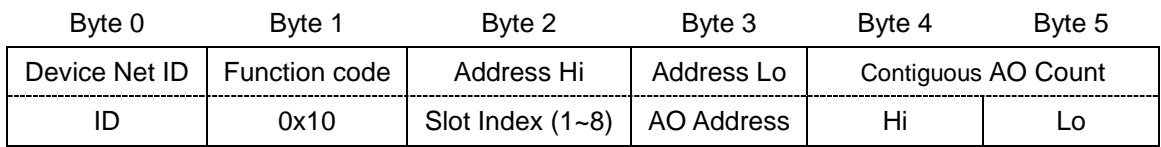

# **2-9. Function Code 108**:**Device Configuration**

This function code is definded by ICPDAS.

## **2-9.1 Sub Function Code 07 : Read range code of AI/O module**

## **Request PDU**

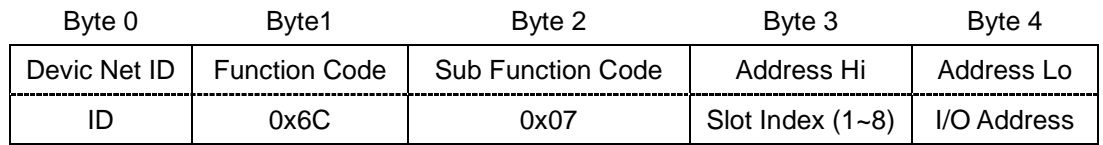

## **Response PDU**

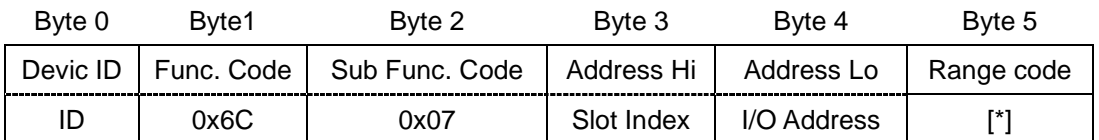

[\*] Analog I/O modules defined various range code (type code) for different purposes. More detail definition, please refer to following website :

http://ftp.icpdas.com/pub/cd/8000cd/napdos/dcon/io\_module/dcon/8k87k/mod ules/typetable.htm

# **2-9.2 Sub Function Code 07 : Set range code of AI/O module**

## **Request PDU**

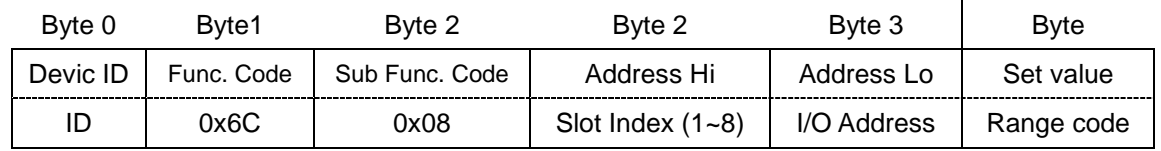

# **Response PDU**

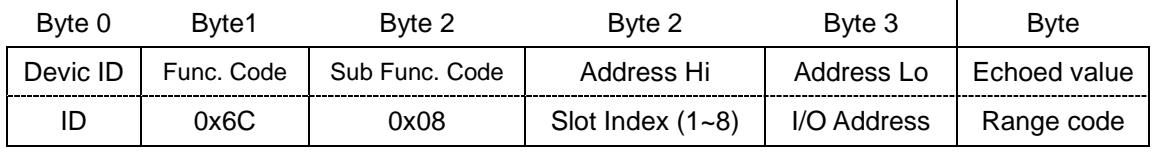